## The Sims 3 Mac Installation Guide

By Phoebe & Dieneryn (a Games4theworld.org initiative)

We know how difficult it can be to install The Sims 3 on your Mac. That's why we prepared this guide to help you get through the process.

BUT, please make sure you read whole guide *CAREFULY*, *before* starting the installation.

#### This guide consists of 4 parts:

- 1. Downloading the right base game and expansion packs
- 2. Converting expansion packs into .DMG format
- 3. Installing the expansion packs
- 4. And finally: applying the crack

# PART 1 --- Downloading the base game and expansion packs

You don't need to download the base game and expansion packs separately any more. All you need to do is download our **The Sims 3: The Complete Collection** torrent from our official website here: <a href="https://games4theworld.org/downloads/">https://games4theworld.org/downloads/</a>

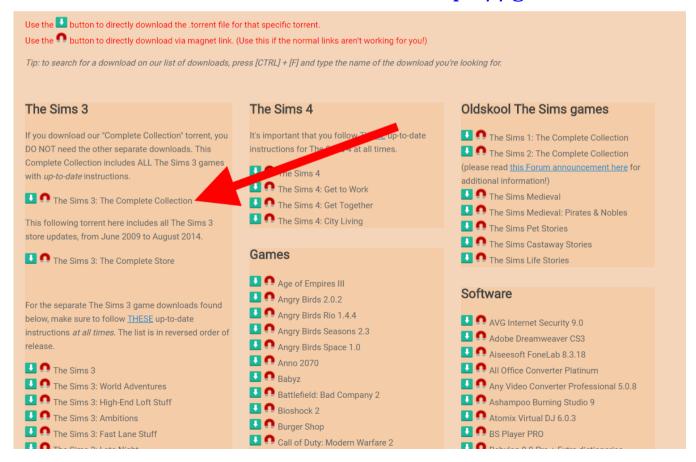

### PART 2 - Converting expansion packs into .DMG format

1. After the torrent finished downloading, you need to extract the .RAR file. You **MUST** use **StuffIt Expander** to do that. Download it for free here: <a href="http://www.stuffit.com/mac-expander.html">http://www.stuffit.com/mac-expander.html</a>

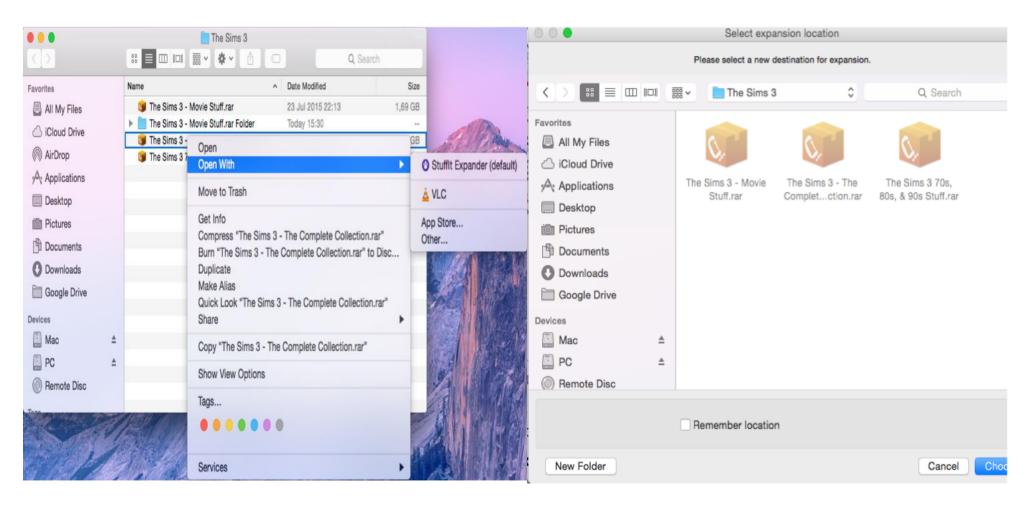

2. Now we will create the .DMG files for the The Sims 3 base game and each expansion pack. To do this, go to **Applications > Utilities > Disk Utility** and navigate to **File > New > Disk Image From Folder...** in the Menu bar.

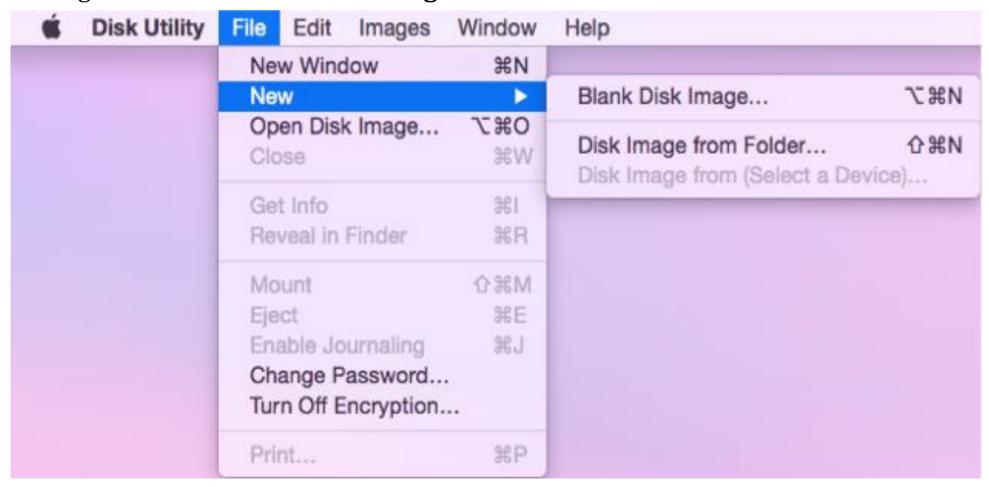

Now, choose the *folder* you extracted and name it to whatever you want, and save

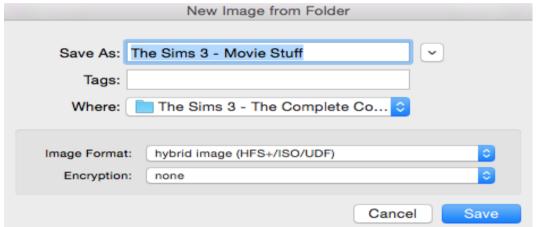

it to wherever you like. Then finish by clicking **Save**.

! Atention! Make sure you select the options as shown on the screenshots when creating the .DMG file!

Image Format: hybrid image (HFD+/ISO/UDF) Encryption: none

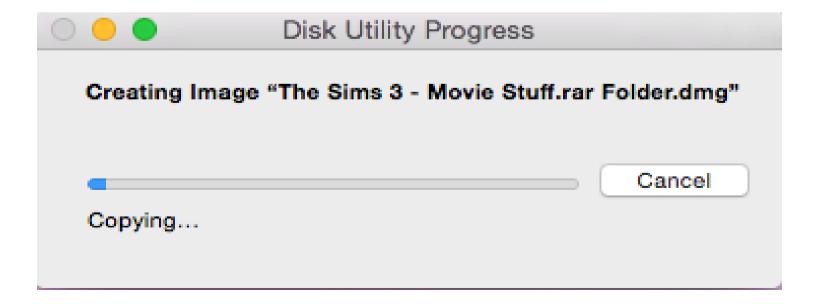

Just remember that this process applies to EVERY expansion pack that you want to install. Apply the exact same steps for those. Before starting the installation process, make sure that you've created the base game and expansion packs' .DMG files in advance. You're ready to go!

## **PART 3 - Installing the expansion packs**

(The method explained in this part is the same for all expansion packs and the base game)

- 1. Before starting the installation, make sure you've decided which expansion packs you want to install, and install them in the order of release (if possible), to prevent possible issues. This is the release order of the expansion packs:
- The Sims 3
- · The Sims 3: World Adventures
- · The Sims 3: High-End Loft Stuff
- · The Sims 3: Ambitions
- · The Sims 3: Fast Lane Stuff
- The Sims 3: Late Night
- The Sims 3: Outdoor Living Stuff
- · The Sims 3: Generations

- The Sims 3: Town Life Stuff
- · The Sims 3: Pets
- · The Sims 3: Master Suite Stuff
- · The Sims 3: Showtime
- · The Sims 3: Katy Perry's Sweet Treats Stuff
- · The Sims 3: Diesel Stuff
- · The Sims 3: Supernatural
- · The Sims 3: Seasons

- The Sims 3: 70's, 80's & 90's Stuff
- The Sims 3: University Life
- · The Sims 3: Island Paradise

- The Sims 3: Movie Stuff
- The Sims 3: Into the Future

2. Let's start with installing the base game first. Click on the base game's .DMG file that you created earlier and then click on the **Installer**. (Note: The pictures below present as an example of applying the steps and they can look a little bit differently for each

expansion pack)

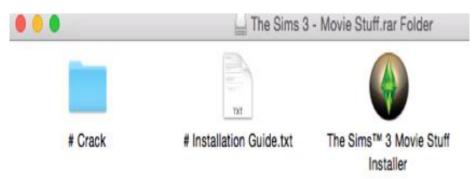

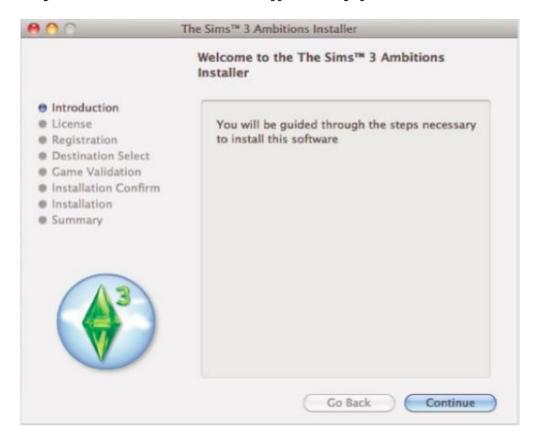

3. If a serial key is needed, use the serial key found in the "# Installation Guide.txt" file inside the .DMG files of the games. Save all of your games **INTO SAME FILE**. For example, make a folder named "The Sims 3" in your Applications and install The Sims 3, World Adventures, Pets, etc. into this folder.

4. If you receive the warning message below, just ignore it and continue.

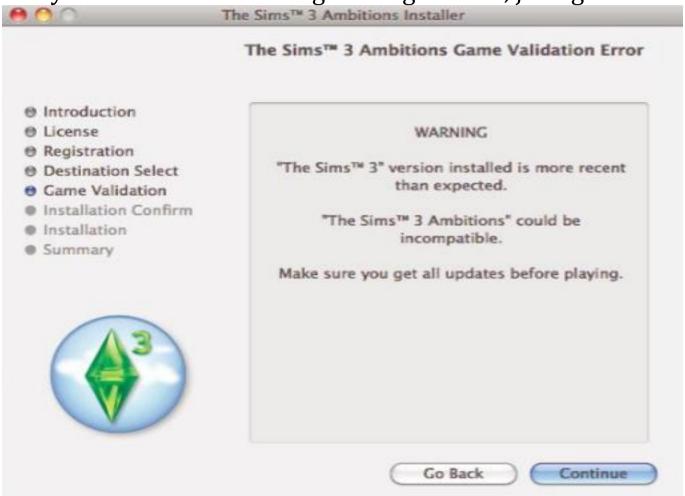

5. And you are done, almost there! Install every expansion pack you want to have until you are done with all the wanted installations.

## **PART 4 - Applying The Crack**

1. Open the "# Crack" folder in the .rar file of the The Sims 3: The Complete Collection torrent and apply both files in there by navigating to:
Applications\The Sims 3\ and then right-clicking the The Sims 3 icon. Click "Show original" and then click "Show package contents".
Navigate to: Contents/Resources/trangaming/c\_Drive/Program
Files/Electronic Arts/The Sims 3/Game/Bin/ and choose "Replace" on the pop-up that appears, telling you the files already exist.

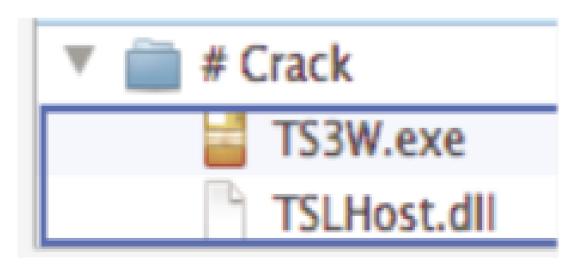

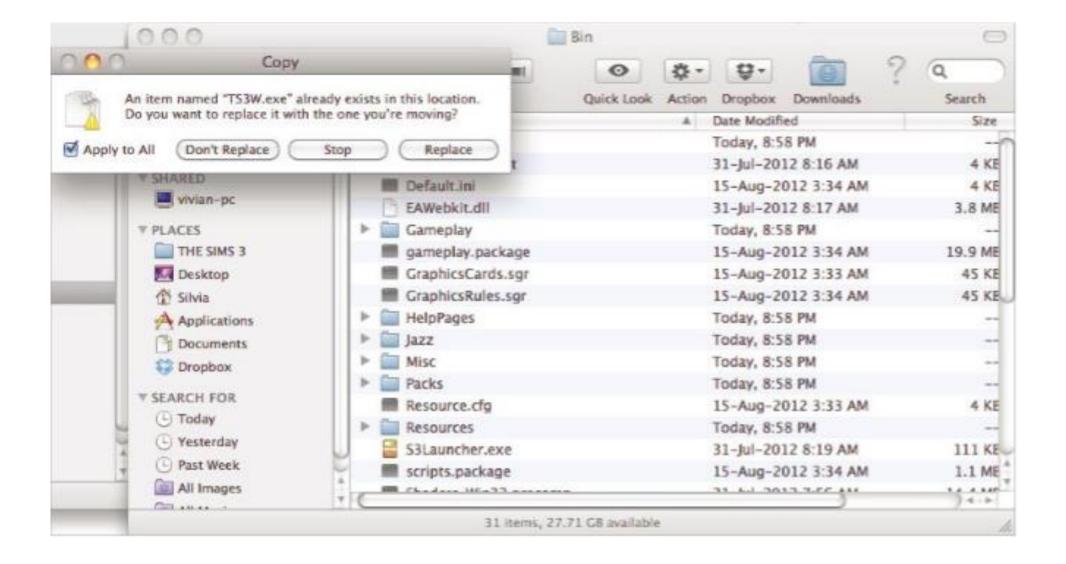

2. If you successfully applied all the steps then your game should be ready to play! Enjoy!

#### **Games4theworld > Yóúr Game Master**

Version: 16-03-2017 (Revised 25-07-2015 version)

#### By: Phoebe & Dieneryn @ Games4theworld

Website......https://www.games4theworld.org

Forum.....: <a href="http://www.games4theworld.bestgoo.com">http://www.games4theworld.bestgoo.com</a>
Download Server: <a href="https://www.games4theworlddownloads.org">https://www.games4theworlddownloads.org</a>
Facebook......: <a href="https://www.facebook.com/Games4theworld">https://www.facebook.com/Games4theworld</a>

Twitter....: <a href="https://twitter.com/games4theworld">https://twitter.com/games4theworld</a>